## **Інструкція по роботі зі списками літератури на сайті агентства CrossRef**

Для отримання вихідних посилань на оригінальні публікації, з яких складаються пристатейні списки літератури проіндексованих статей, необхідно виконати наступні дії:

1. На домашній сторінці проіндексованої статті (англомовний варіант сторінки) розмістити список літератури англійською мовою (або транслітерація списку). Перевірити, щоб список не містив кириличних символів.

- 2. Зайти на сайт агентства CrossRef http://www.crossref.org/
- 3. Вибрати з бокового меню розділ *Simple Text Query*

(http://www.crossref.org/simpleTextQuery)

- 4. Заповнити реєстраційну форму.
- 5. Адреса електронної пошти для реєстрації: innovation@nas.gov.ua

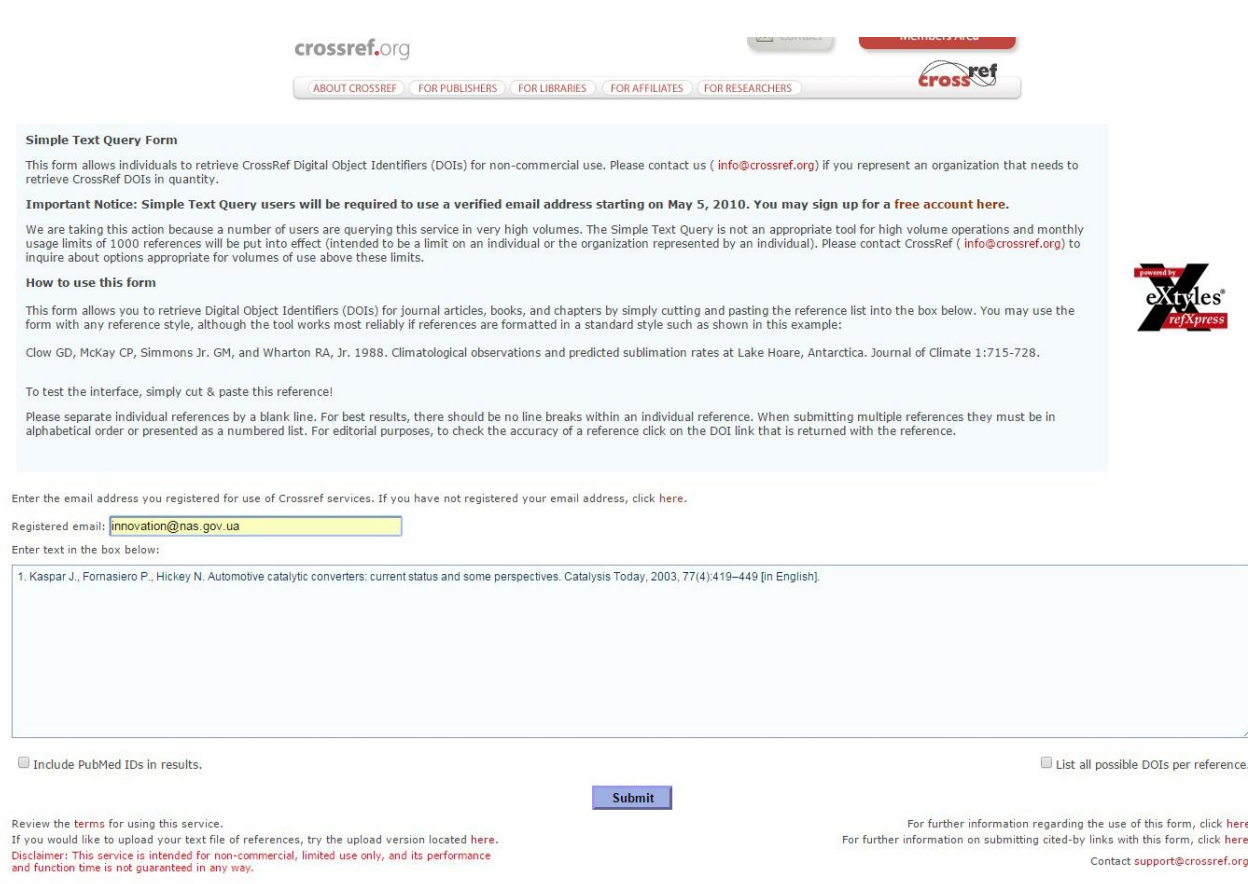

- 6. В поле *Registered email:* вставити зареєстровану адресу електронної пошти *innovation@nas.gov.ua*
- 7. В поле *Enter text in the box below* вставити список літератури
- 8. Натиснути кнопку *Submit*
- 9. Дочекатися відповіді